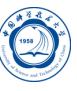

PGI C/C++、Fortran编译器的使用

李会民 hmli@ustc.edu.cn

中国科学技术大学 超级计算中心

2016-9-14

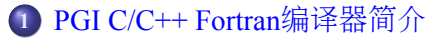

- **<sup>2</sup>** PGI编译器编译举例
	- PGI C/C++编译器编译举例
	- PGI Fortran编译器编译举例
- **<sup>3</sup>** PGI C/C++编译器重要编译选项
	- 一般选项
	- 优化选项
	- 调试选项
	- 预处理选项
	- 链接选项
	- C/C++语言选项
	- Fortran语言选项
	- 平台相关选项
- **4** 调试
- **5** 联系信息

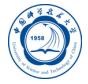

### PGI C/C++ Fortran编译器简介

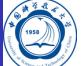

PGI C/C++ Fortran编译器是一种针对多种CPU与操作系统的高性能编译 器,可用于开发复杂且要进行大量计算的程序。当前安装的版本为:

- 2016 v16.7,安装在*/opt/pgi/linux86-64/16.7*
- 2014 v14.10,安装在*/opt/pgi/linux86-64/14.10*
- 2010 v10.6,安装在*/opt/pgi/linux86-64/10.6*

官方手册目录在其doc子目录下 编译命令:

- 编译C、C++源程序的命令分别:*pgcc*、*pgc++*|*pgCC*
- 编译Fortran 77源程序的命令:*pgf77*
- 编译Fortran 90的源程序的命令:*pgf90*、*pgf901*、*pgf902*、*pgf90\_ex*、 *pgf95*和*pgfortran*
- 与NVIDIA CUDA库配合,可以编译Fortran-CUDA程序

## PGI C/C++ Fortran编译器简介

用户要使用,可以采用以下三种方式之一

- 运行*module load pgi/16.7*命令设置,需要重新登录才生效<sup>1</sup>
- 运行*mpi-selector-menu*命令设置,需要重新登录才生效
- 在自己的*~/.bashrc*之类环境设置文件中添加以下代码设置: ✞

PATH=/opt/pgi/linux86-64/14.10/bin:\$PATH MANPATH=\$MANPATH:/opt/pgi/linux86-64/10.6/man **export**␣PATH␣MANPATH  $\sqrt{2\pi\left(\frac{1}{2}\right)^{2}+2\left(1+\frac{1}{2}\right)^{2}}$ 

需重新登录或者*source*相应的设置文件才能生效

# PGI C/C++编译器编译举例

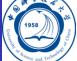

- 将C程序yourprog.c编译为可执行文件yourprog: *pgcc -o yourprog yourprog.c*
- 将C++程序yourprog.cpp编译为可执行文件yourprog: *pgCC -o yourprog yourprog.cpp*
- 将OpenMP指令并行的C程序yourprog-omp.c编译为可执行文 件yourprog-omp:

*pgcc -o yourprog-omp -mp yourprog.c*

# PGI Fortran编译器编译举例

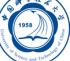

- 将Fortran 77程序yourprog.for编译为可执行文件yourprog: *pgf77 -o yourprog yourprog.for*
- 将Fortran 90程序yourprog.f90静态编译为可执行文件yourprog: *pgf90 -o yourprog -static yourprog.f90*
- 将OpenMP指令并行的Fortran 90程序yourprog-omp.f90编译为可执行 文件yourprog-omp: *pgf90 -o yourprog-omp -mp yourprog.f90*

### PGI C/C++编译器重要编译选项

# Ő

- PGI编译器选项非常多, 下面仅仅是列出一些本人认为常用的关于 编译C程序的*pgcc*命令的重要选项
- 编译C++程序的*pgCC|pgc++*命令有稍微不同,建议仔细查看PGI相 关资料
- 建议仔细查看编译器手册中关于程序优化的部分,多加测试,选择 适合自己程序的编译选项以提高性能

#### 一般选项 I

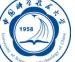

- -#: 显示编译器、汇编器、链接器的调用信息。
- -c: 仅编译成对象文件 (.o文件)。
- -defaultoptions和-nodefaultoptions:是否使用默认选项,默认为使用。
- -flags:显示所有可用的编译选项。
- -help*[=option]*:显示帮助信息,optio*n*可以为groups、asm、debug、 language、linker、opt、other、overall、phase、phase、prepro、 suffix、switch、target和variable。
- -Minform*=level*:控制编译时错误信息的显示级别。level可以 为fatal、file、severe、warn、inform,默认为-Minform=warn。
- **· -noswitcherror**: 显示警告信息后, 忽略未知命令行参数并继续进行 编译。默认显示错误信息并且终止编译。
- -o file:指定生成的文件名。
- -show:显示现有pgcc命令的配置信息。

## 一般选项 II

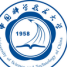

- -silent:不显示警告信息,与-Minform=severe等同。
- -v:详细模式,在每个命令执行前显示其命令行。
- -V:显示编译器版本信息。
- -w:编译时不显示任何警告,只显示错误。

### 优化选项 I

- Q
- -fast:编译时选择针对目标平台的普通优化选项。用*pgcc -fast -help* 可以查看等价的开关。优化级别至少为O2,参看-O选项。
- -fastsse:对支持SSE和SSE2指令的CPU(如Intel Xeon CPU)编译时 选择针对目标平台的优化选项。用*pgcc -fastsse -help*可以查看等价 的开关,优化级别至少为O2,参看-O选项。
- -fpic或-fPIC: 编译器生成地址无关代码, 以便可用于生成共享对象 文件(动态链接库)。
- -Kpic或-KPIC:与-fpic或-fPIC相同,为了与其余编译器兼容。
- -Minfo *[=option[,option,...]]*: 显示有用信息到标准错误输出, 选项 可为all、autoinline、inline、ipa、loop或opt、mp、time或stat。
- -Mipa*[=option[,option,…]]*和-Mnoipa:启用指定选项的过程间分析 优化,默认为-Mnoipa。
- -Mneginfo*=option[,option…]*:使编译器显示为什么特定优化没有实 现的信息。选项包括concur、loop和all。

### 优化选项 II

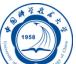

- -Mnoopenmp:当使用-mp选项时,忽略OpenMP并行指令。
- -Mnosgimp:当使用-mp选项时,忽略SGI并行指令。
- - Mpfi: 生成概要导向工具, 此时将会包含特殊代码收集运行时的统 计信息以用于子序列编译。-Mpfi必须在链接时也得使用。当程序运 行时,会生成概要导向文件pgfi.out。
- -Mpfo: 启用概要导向优化, 此时必须在当前目录下有概要文件 pgfi.out。
- -Mprof*[=option[,option,…]]*:设置性能功能概要选项。此选项可使 得结果执行生成性能概要,以便PGPROF性能概要器分析。
- -mp*[=option]*:打开对源程序中的OpenMP并行指令的支持。
- -O*[level]*:设置优化级别。level可为0、1、2、3、4,其中4与3相同。
- -pg:使用gprof风格的基于抽样的概要刨析。

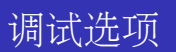

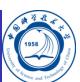

-g:包含调试信息。

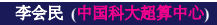

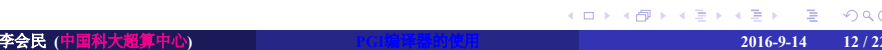

#### 预处理选项 I

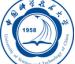

- -C:预处理时保留C源文件中的注释。
- -D*name[=def]*:预处理时定义宏name为def。
- -dD:打印源文件中已定义的宏及其值到标准输出。
- -dI: 打印预处理中包含的所有文件信息, 含文件名和定义时的行号。
- -dM: 打印预处理时源文件已定义的宏及其值, 含定义时的文件名 和行号。
- -dN: 与-dD类似, 但只打印源文件已定义的宏, 而不打印宏值。
- -E:预处理每个.c文件,将结果发送给标准输出,但不进行编译、 汇编或链接等操作。
- -I*dir*:指明头文件的搜索路径。
- -M:打印make的依赖关系到标准输出。
- -MD:打印make的依赖关系到文件file.d,其中file是编译文件的根 名字。

### 预处理选项 II

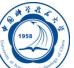

- -MM:打印make的依赖关系到标准输出,但忽略系统头文件。
- -MMD:打印make的依赖关系到文件file.d,其中file是编译的文件的 根名字,但忽略系统头文件。
- -P:预处理每个文件,并保留每个file.c文件预处理后的结果到file.i。
- -U*name*:去除预处理中的任何name的初始定义。

#### 链接选项

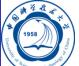

- -Bdynamic:在运行时动态链接所需的库。
- -Bstatic:静态链接所需的库。
- -Bstatic\_pgi :动态链接系统库时静态链接PGI库。
- -g77libs:允许链接GNU *g77*或*gcc*命令生成的库。
- -l*string*:指明所需链接的库名。如库为libxyz.a,则可用-lxyz指定。
- -L*dir*:指明库的搜索路径。
- -m:显示链接拓扑。
- -Mrpath和-Mnorpath:默认为-rpath,以给出包含PGI共享对象的路 径。用-Mnorpath可以去除此路径。
- -pgf77libs:链接时添加pgf77运行库,以允许混合编程。
- -r: 生成可以重新链接的对象文件。
- -R*directory*:对共享对象文件总搜索directory目录。
- -pgf90libs: 链接时添加pgf90运行库, 以允许混合编程。
- -shared: 生成共享对象而不是可执行文件, 必须在编译每个对象文 件时使用-fpic选项。
- . . . . . . . . . . . . . . . . . . . . . . . . . . . . . . . . . . . . . . . . -soname*name*:生成共享对象时,用内在的DT\_SONAME代替指定 的name。 李会民<sub>(</sub>中国科大超算中心) PGI编译器的使用 2016-9-14 15 / 22

## C/C++语言选项

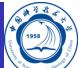

- -B:源文件中允许C++风格的注释,指的是以//开始到行尾内容为注 释。除非指定-C选项,否则这些注释被去除。
- -c8x或-c89: 对C源文件采用C89标准。
- -c9x或-c99: 对C源文件采用C99标准。

### Fortran语言选项 I

# C

- -byteswapio或-Mbyteswapio:对无格式Fortran数据文件在输入输出 时从大端(big-endian)到小端(little-endian)交换比特, 或相反。此 选项可以用于读写Sun或SGI等系统中的无格式的Fortran数据文件。
- -i2:将INTEGER变量按照2比特处理。
- -i4:将INTEGER变量按照4比特处理。
- -i8:将默认的INTEGER和LOGICAL变量按照4比特处理。
- -i8storage:对INTEGER和LOGICAL变量分配8比特。
- -Mallocatable*[=95*|*03]*:按照Fortran 95或2003标准分配数组。
- -Mbackslash和-Mnobackslash: 将反斜线(\)当作正常字符(非转义符) 处理,默认为-Mnobackslash。-Mnobackslash导致标准的C反斜线转 义序列在引号包含的字串中重新解析。-Mbackslash则导致反斜线被 认为和其它字符一样。
- -Mextend:设置源代码的行宽为132列。

### Fortran语言选项 II

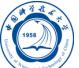

- -Mfixed、-Mnofree和-Mnofreeform: 强制对源文件按照固定格式进 行语法分析,默认.f或.F文件被认为固定格式。
- · -Mfree和-Mfreeform: 强制对源文件按照自由格式进行语法分析, 默认.f90、.F90、.f95或.F95文件被认为自由格式。
- -Mi4和-Mnoi4: 将INTEGER看作INTEGER\*4。 -Mnoi4将INTEGER看作INTEGER\*2。
- -Mnomain:当链接时,不包含调用Fortran主程序的对象文件。
- -Mr8和-Mnor8: 将REAL看作DOUBLE PRECISION, 将实(REAL)常 数看作双精度(DOUBLE PRECISION)常数。默认为否。
- -Mr8intrinsics *[=float]*和-Mnor8intrinsics:将CMPLX看作DCMPLX, 将REAL看作DBLE。添加float选项时,将FLOAT看作DBLE。
- -Msave和-Mnosave:是否将所有局部变量添加SAVE声明,默认为 否。

### Fortran语言选项 III

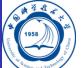

- -Mupcase和-Mnoupcase:是否保留名字的大小写。-Mnoupcase导致 所有名字转换成小写。注意,如果使用-Mupcase,那么变量名X与 变量名x不同,并且关键字必须为小写。
- -Mcray*=pointer*:支持Cray指针扩展。
- -module *directory*:指定编译时保存生成的模块文件的目录。
- -r4: 将DOUBLE PRECISION变量看作REAL。
- -r8: 将REAL变量看作DOUBLE PRECISION。

### 平台相关选项

## Q

- -Kieee和-Knoieee: 浮点操作是否严格按照IEEE 754标准。使用 -Kieee时一些优化处理将被禁止,并且使用更精确的数值库。默认 为-Knoieee,将使用更快的但精确性低的方式。
- -Ktrap=[option,[option]...]: 控制异常发生时CPU的操作。选项可 为divz、fp、align、denorm、inexact、inv、none、ovf、unf,默认 为none。
- -Msecond underscore和-Mnosecond underscore: 是否对已有\_的 Fortran函数名添加第二个\_。与*g77*编译命令兼容时使用,因为*g77* 默认符号后添加第二个\_。
- -mcmodel=small\medium: 使内存模型是否限制对象小于2GB(small) 或允许数据块大于2GB(medium)。为medium时暗含-Mlarge\_arrays选 项。
- -tp target: target可以为nehalem-64等, 默认与编译时的平台一致。

### debug调试

调试命令为pgdbg,基本语法为:

- *pgdbg [ pgdbg\_options... ] [ target [ target\_args... ] ]*
- MPI程序:
	-
	- MPICH: pgdbg [-text] -mpi[:<launcher\_path>] <launcher\_args> [-program\_args arg1,...argn]<br>MVAPICH2: pgdbg [-text] -mpi[=<launcher\_path>] <launcher\_args> [-program\_args arg1,...argn]<br>Open MPI: pgdbg [-text] -mpi[=<launcher\_p
- 手册参见: http://scc.ustc.edu.cn/zlsc/tc4600/pgi/pgdbg14ug.pdf

# 联系信息

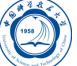

- 中国科大超算中心:
	- 电话:0551-63602248
	- 信箱:  $secadmin@ustc.edu.cn$
	- 主页: http://scc.ustc.edu.cn
	- 办公室:中国科大东区新图书馆一楼东侧126室
- 李会民:
	- 电话:0551-63600316
	- 信箱: hmli@ustc.edu.cn
	- 主页: http://hmli.ustc.edu.cn
	- 办公室:中国科大东区新科研楼A座二楼204室